МИНИСТЕРСТВО ОБРАЗОВАНИЯ И НАУКИ РОССИЙСКОЙ ФЕДЕРАЦИИ ФЕДЕРАЛЬНОЕ ГОСУДАРСТВЕННОЕ АВТОНОМНОЕ ОБРАЗОВАТЕЛЬНОЕ УЧРЕЖДЕНИЕ ВЫСШЕГО ОБРАЗОВАНИЯ «САМАРСКИЙ НАЦИОНАЛЬНЫЙ ИССЛЕДОВАТЕЛЬСКИЙ УНИВЕРСИТЕТ ИМЕНИ АКАДЕМИКА С. П. КОРОЛЕВА» (САМАРСКИЙ УНИВЕРСИТЕТ)

> ФАКУЛЬТЕТ ИНФОРМАТИКИ КАФЕДРА ПРОГРАММНЫХ СИСТЕМ

## **Отчёт по дополнительному заданию**

Разработка программы, способной добавить нового пользователя в TLJH, запустить его сессию, и загрузить в его каталог текстовый файл

> Выполнил: Кейн Р. Д. гр.6303-090301D Хитёт В.В. гр.6304-090301D

> > Проверил: Востокин С. В.

## ВВЕДЕНИЕ

Для выполнения данного задания:

- 1) Был взят образ операционной системы Ubuntu 20.04 LTS для установки на виртуальную машину VirtualBox ([https://releases.ubuntu.com/focal/\)](https://releases.ubuntu.com/focal/)
- 2) На виртуальную машину VirtualBox установлен клиент сервера TLJH (<https://tljh.jupyter.org/en/latest>)
- 3) Было проведено ознакомление с документацией JupyterHub REST Api ([https://jupyterhub.readthedocs.io/en/stable/reference/rest-api.html#/\)](https://jupyterhub.readthedocs.io/en/stable/reference/rest-api.html#/)

## НАПИСАНИЕ ПРОГРАММЫ

Напишем программу, которая должна выполнять следующие действия:

- 1) Получить имя нового пользователя и попытаться его добавить;
- 2) Запустить сервер нового пользователя и получить токен для работы с REST API;
- 3) Получить название файла и его содержимое;
- 4) Загрузить файл в каталог пользователя;
- 5) Завершить работу сервера пользователя.

Листинг программы:

*server*

```
import requests
import json
api_url = 'http://10.0.2.15/hub/api' # base api url
token = "048f316054e04903abd258a9429e37a9" # admin token
flag = Truewhile flag:
    new user name = input ("Введите имя нового пользователя: ")
     #new_user_name = "new_user"
    new user data = \{'name': new user name,
         'admin': False,
         'server': False,
         'kind': 'user'
     }
    headers = {
        'Authorization': f'token{token}',
         'Content-Type': 'application/json'
     }
    add_user_response = requests.post(api_url + '/users/' + new_user_name,<br>lers={'Authorization': f'token {token}'}) # request to add new use
headers={'Authorization': f'token {token}'})
    if add user response.status code == 201:
         print("Пользователь успешно создан")
         flag = False
     else:
         print("Пользователь с таким именем уже существует")
         answer = input("Желаете продолжить от имени старого пользователя? 
y/n: "if answer == "y": flag = False
start server response = requests.post(api_url + '/users/' + new user name +
'/server', headers={'Authorization': f'token {token}'}) # starting new user
```

```
new token = ''
get token response = requests.post(api url + '/users/' + new user name +
```

```
'/tokens', headers={'Authorization': f'token {token}'}, json={'username': 
new user name, 'password': 'password'})
if get token response.status code == 201:
    new token = get token response.json()['token']
    \overline{\text{print}}("Токен успешно получен: " + new token)
file name = input ("Введит имя файла: ")
#file_name = "testfile"
fdat = input("Введите содержимое файла: ")
#fdat = "testdata111"
data = \{ 'content': fdat,
     'format': 'text'
}
create file response = requests.put('http://10.0.2.15/user/'+new user name+'/
api/contents/' + file_name, json=data, headers={'Authorization': 'token ' + 
new token})
if create file response.status code != 201:
     print("Файл с таким именем уже существует, он будет пересоздан!")
    delete file response =
requests.delete('http://10.0.2.15/user/'+new_user_name+'/api/contents/'+file_
name, headers={'Authorization': 'token ' + new token})
   create file response = requests.put('http:\frac{7}{10.0.2.15}/user/' +
new user name + '/api/contents/' + file name, json=data,
headers={'Authorization': 'token ' + new token})
else:
    print("Файл успешно добавлен")
wait press = input ("Введите что-нибудь, чтобы остановить сервер")
stop server response = requests.delete(api_url + '/users/' + new user name +
'/server', headers={'Authorization': f'token {new_token}'}) # starting new 
user server
print("Сервер завершил работу")
```
Для работы программы необходимо заменить значение переменной «token» на значение токена, созданного для вашего пользователя с правами администратора, а так же заменить значение переменной «api\_url» на адрес, по которому у вас находится сервер JupyterHub.

## ТЕСТИРОВАНИЕ

Результаты работы представлены на рисунках 1-5

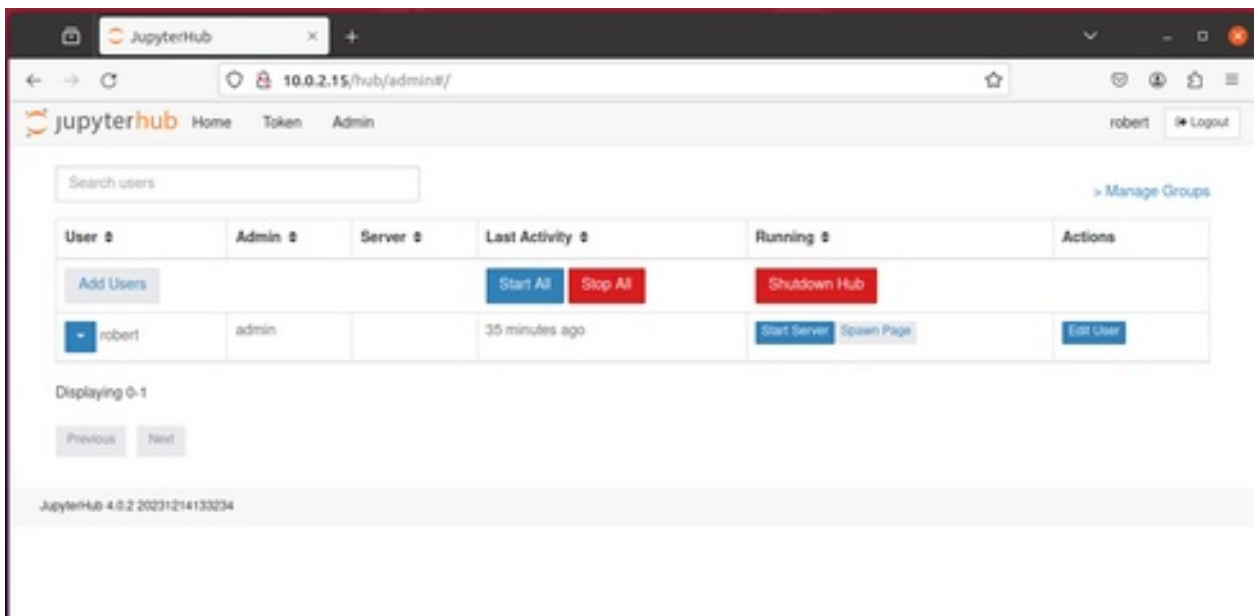

Рисунок 1 – список пользователей JupyterHub до запуска программы

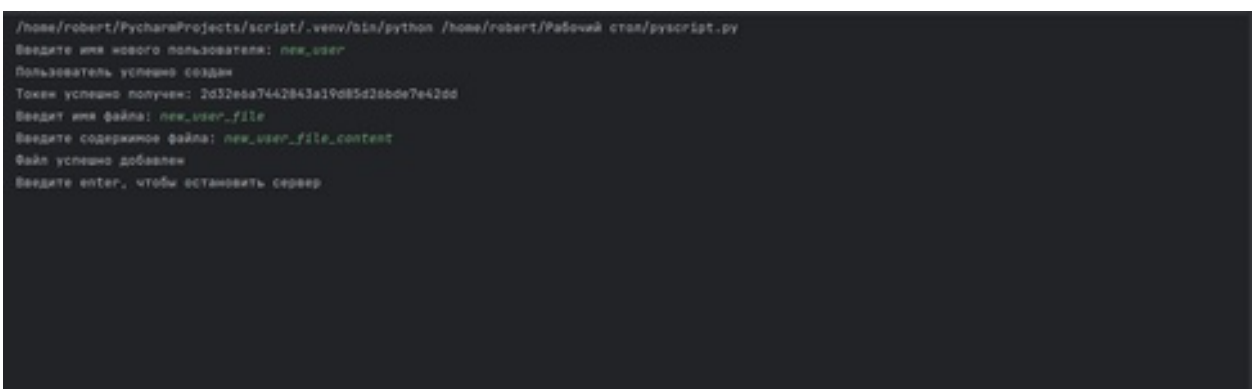

Рисунок 2 – демонстрация работы программы, добавление нового пользователя, запуск его сервера, получение токена для работы с REST API, получение названия и содержимого файла, загрузка файла в каталог

пользователя

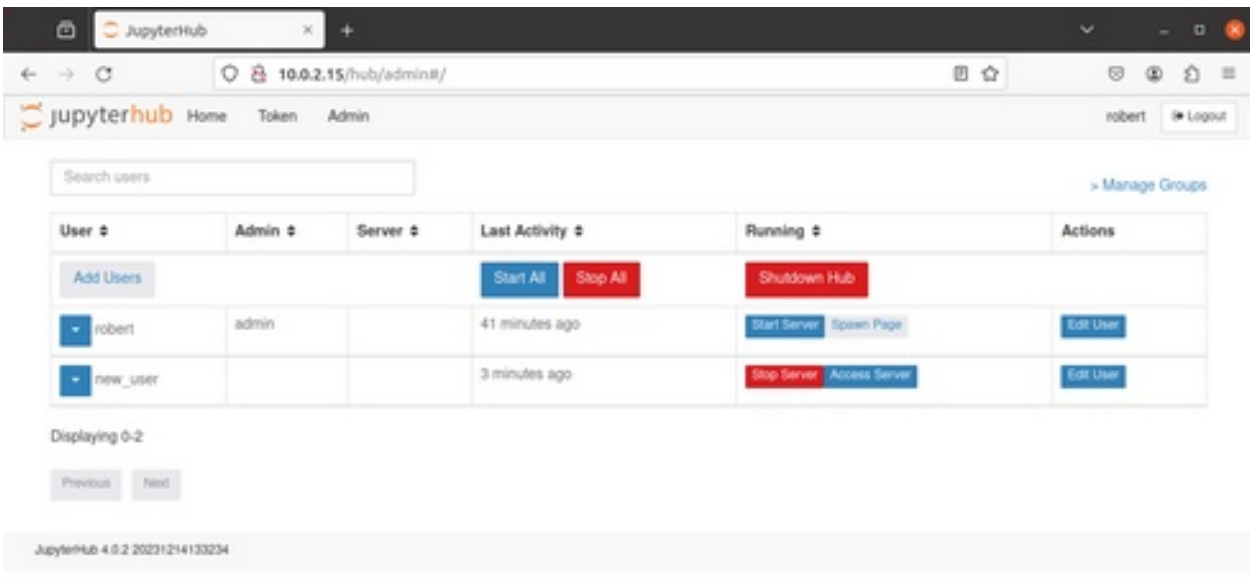

Рисунок 3 – список пользователей JupyterHub после выполнения программы

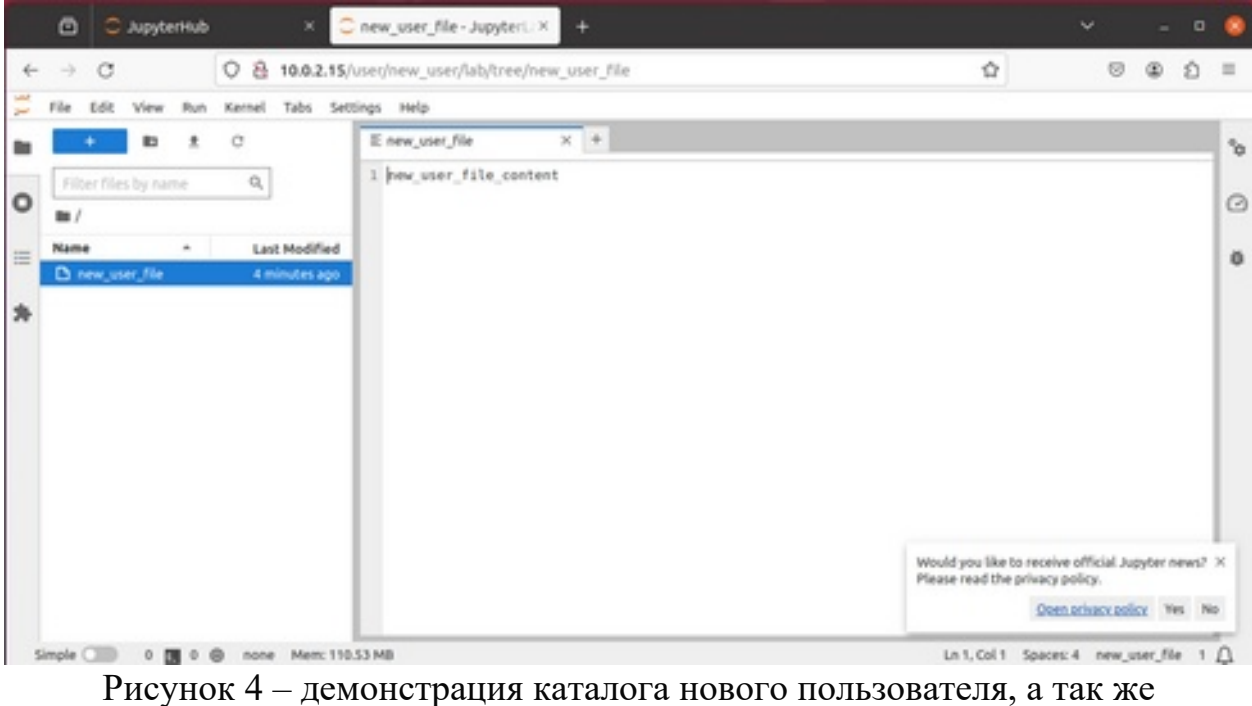

содержимого загруженного файла

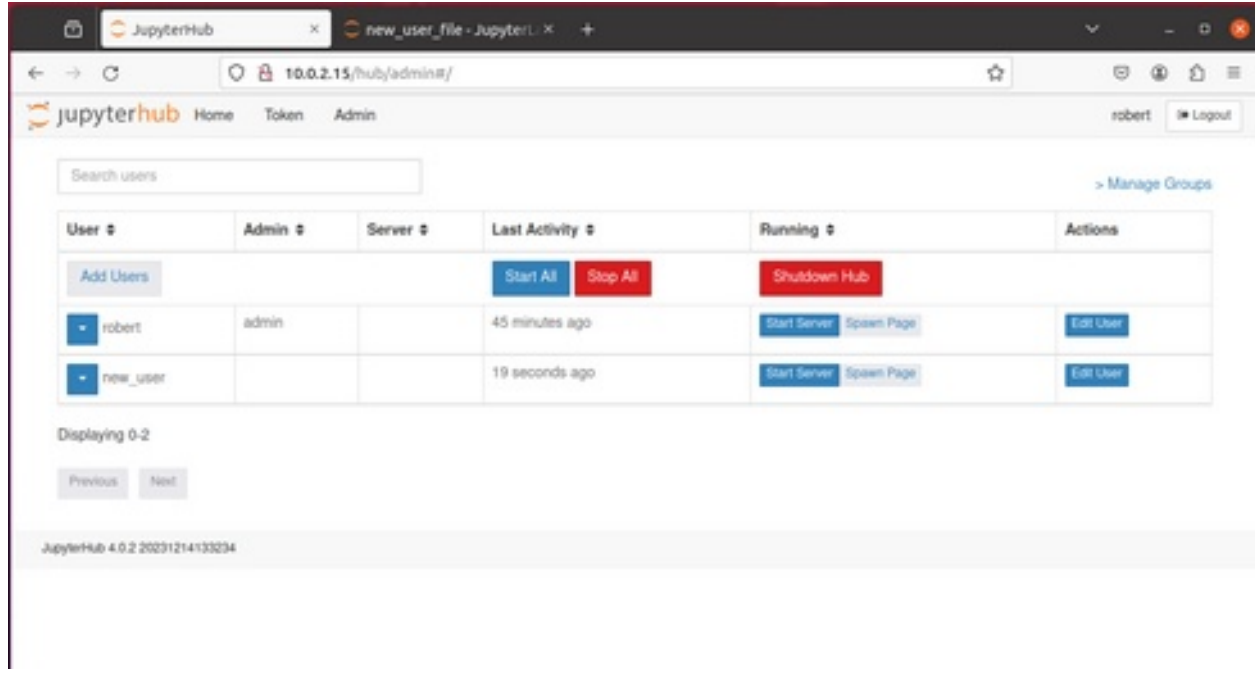

Рисунок 5 – в конце выполнения программы, сервер нового

пользователя выключается